# Saubere Neuinstallation Windows 10 über ein bestehendes Windows 10

#### Vom Medium booten und installieren

- 1. Legt die Windows-10-DVD ein oder steckt den USB-Stick an den PC.
- 2. Startet Windows neu und bootet von dem Installationsmedium.

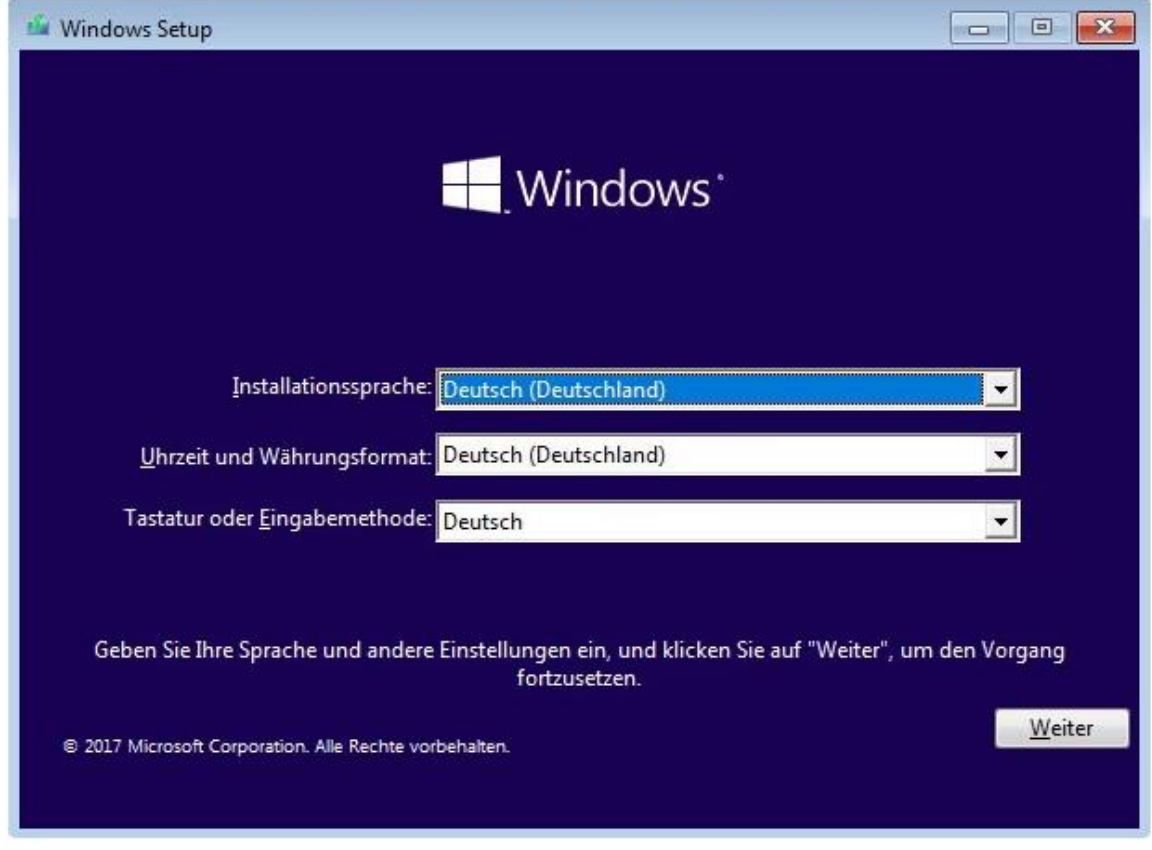

Das Windows-10-Setup ist gestartet

- 3. Ihr müsst dazu während des Boot-Vorgangs eine beliebige Taste drücken, wenn ihr dazu aufgefordert werdet.
- 4. Unter Umständen müsst ihr dafür im BIOS noch die Boot-Reihenfolge so umstellen, dass erst von CD/USB-Stick gebootet wird.
- 5. Falls das nicht funktioniert, öffnet ihr die DVD oder den USB-Stick in Windows – sofern noch eines auf der Festplatte installiert ist – und klickt doppelt auf die Datei "setup.exe", um die Installation zu starten.
- 6. Wählt die richtige Sprache aus, klickt auf "Weiter" und auf "Jetzt installieren".

(Beachte hier evtl. Pkt. 5 - sofern das booten vom Stick nicht funktioniert)

# **Saubere Neuinstallation Windows 10 über ein bestehendes Windows 10**

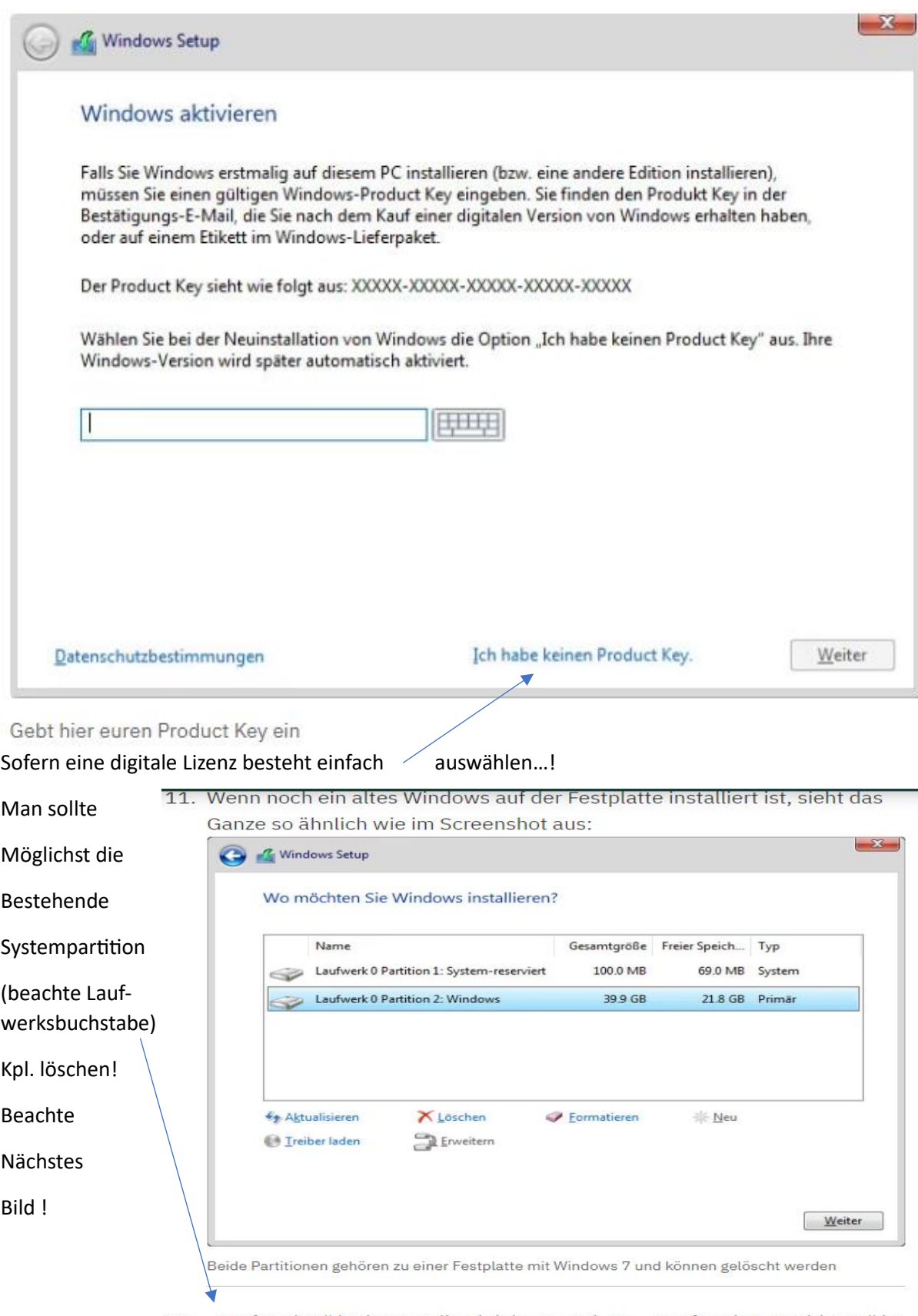

- 12. "Laufwerk 0" ist immer die gleiche Festplatte, "Laufwerk 0 Partition 1" ist die erste Partition darauf, "Laufwerk 0 Partition 2" ist die zweite Partition. "Laufwerk 1" wäre eine andere Festplatte.
- 13. Wenn ihr mehrere Festplatten habt, achtet darauf, nicht die falsche zu löschen! In der Regel ist Windows auf "Laufwerk 0" installiert und hat noch eine Partition "System-reserviert" wie ihr im obigen Screenshot seht.

## **Saubere Neuinstallation Windows 10 über ein bestehendes Windows 10**

14. Wählt in dem Fall beide Partitionen nacheinander aus und klickt jeweils unten auf "Löschen". Dabei gehen alle Daten auf dieser Festplatte verloren!

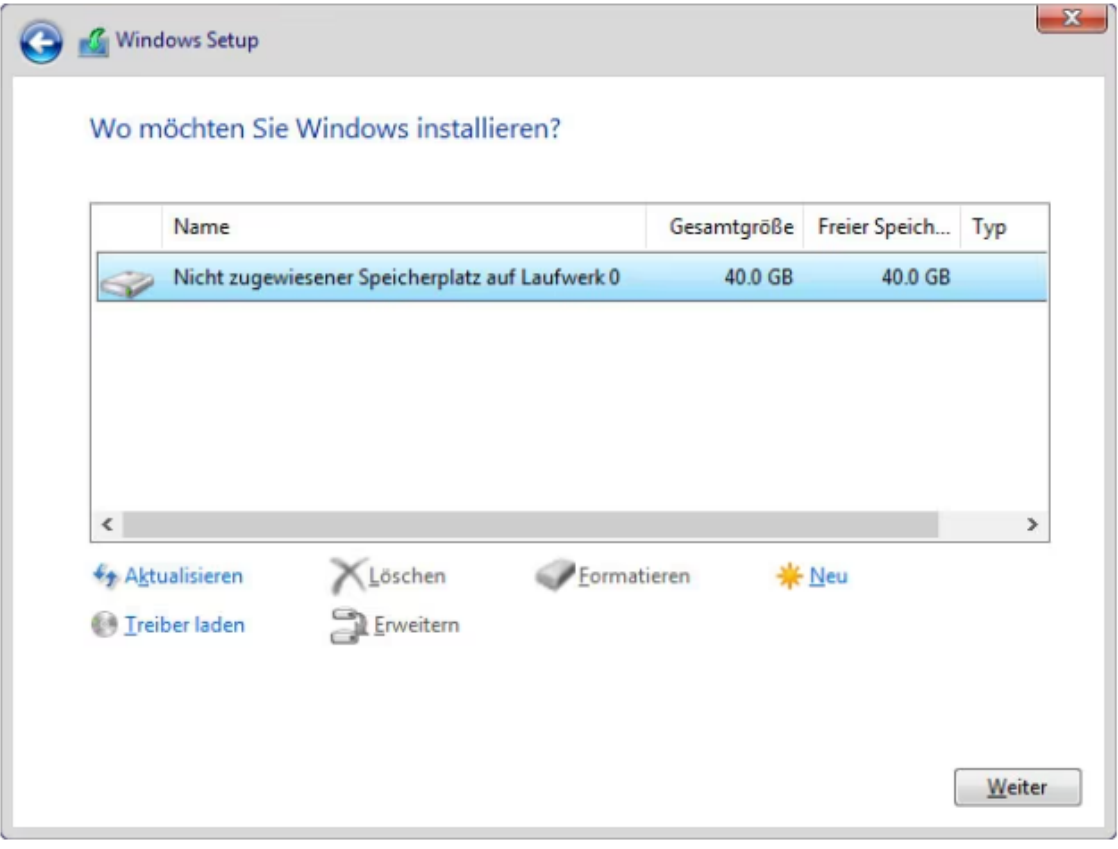

Wählt den nicht zugewiesenen Speicherplatz aus und klickt auf "Weiter"

# 15. Danach wählt ihr "Nicht zugewiesener Speicherplatz auf Laufwerk O" in der Liste aus und klickt auf "Weiter".

Jetzt erfolgt die Installation und nach Neustart dürfte man automatisch in die Neueinrichtung kommen. Der gesamte Vorgang ist im Grunde genommen in seinen Schritten selbsterklärend.